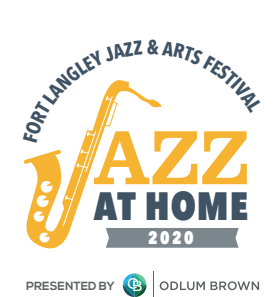

## VIRTUAL FESTIVAL **INSTRUCTIONS**

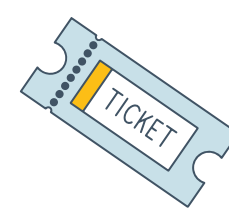

#### **How to get to the Premium Virtual Festival ticketed shows:**

- The day before your show you will receive a link in your email inbox
- On the day of the festival, click that link and the pass code that you have been given
- Click play
- If the video doesn't start playing, try refreshing the page
- To view the video as full screen, click the square icon at the top right corner of your screen

# **How to get to the Virtual Festival free shows:**

**FREE!**

- Go to this: **www.fortlangleyjazzfest.com/virtual**
- Beginning at 11am on September 5th you will
- see a video in the centre of the screen • Click play
- If the video doesn't start playing, try refreshing the page
- To view the video as full screen, click the square icon at the top right corner of your screen

### **To create the best possible festival viewing experience:**

- Make sure that you have a strong internet connection
- Where possible, connect an ethernet cable directly between your modem and your computer
- Test your internet connection using **www.fast.com** look for a score of 25mbps or faster
- Before the festival starts, clear your restart modem's cache memory by following these steps:
	- **1.** Unplug it from the power source
	- **2.** Wait 20 seconds
	- **3.** Plug the modem back in
- If, during the course of the festival, your live feed stops playing try refreshing your browser

### **To connect a TV to your computer:**

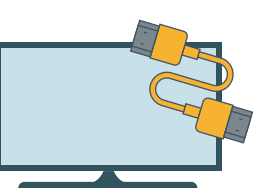

- If you have a connection device like Chromecast, or AppleTV, follow the relevant instructions
- Otherwise, look at the connection ports on your computer and your TV:
	- **1.** If you see HDMI connections on both devices, then a two-way HDMI cable should allow you to play your computer stream on your TV
	- **2.** If you have a newer Mac, then you'll need an adapter that will convert your USB3 port to the TV's HDMI port
	- **3.** If your computer has neither HDMI ports nor USB3 then you may need an external device like a Chrome cast or an AppleTV to connect to your TV

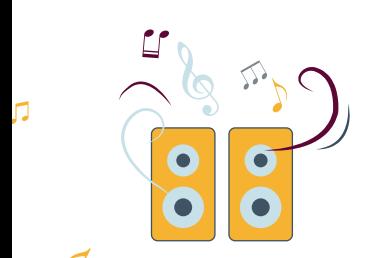

#### **To connect speakers to your computer:**

- The following speakers will connect easily to your computer and provide much stronger sound than your computer alone:
	- **1.** Sonos
	- **2.** Logitech
	- **3.** Bose Companion
- If you have a home audio system, then most will allow you to connect your computer through a USB to USB cable
- 

**THE:** These tips are provided to help you create the best possible festival viewing experience.<br>**For any assistance or technical expertise, please contact your internet service provider.** 

肋